связавших меня обязательств..."

## **ВОССТАНОВЛЕНИЕ ДОБРОГО ИМЕНИ CD-WRITER HEWLETT PACKARD 9100 (HP C4462)**

(ЛАБОРАТОРНАЯ РАБОТА)

Задача данной работы заключается в том, что бы понять может ли CD-WRITER HP-9100 производить запись компакт-дисков на минимальной скорости.

На рисунке представлена маркировка (label) моего испытуемого:

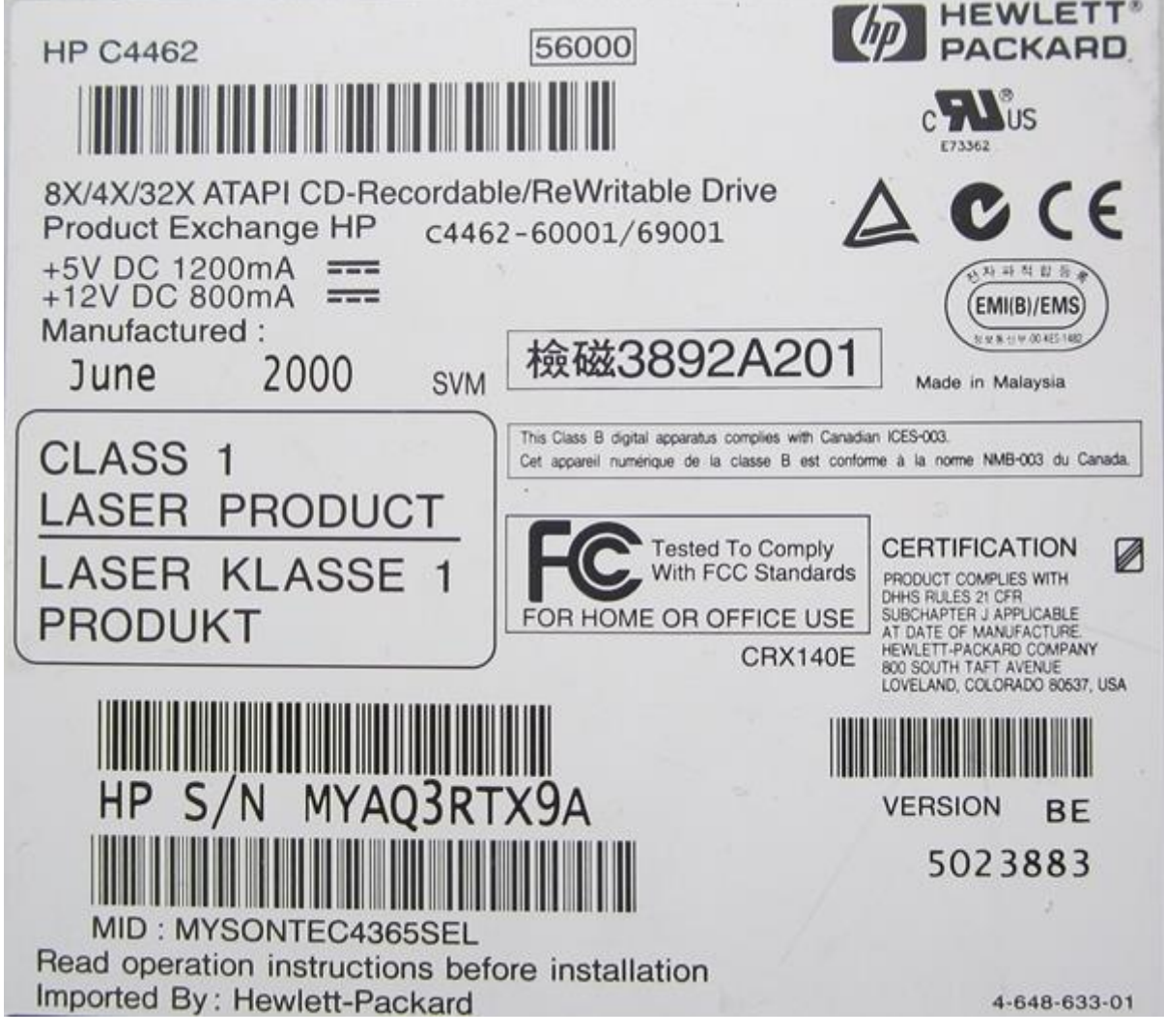

Испытуемому скоро исполнится 20 лет, но он в отличном состоянии.

В населенном пункте, где я проживаю, с трудом можно найти CD-R и CD-RW. В результате поисков удалось приобрести несколько подопытных болванок:

диск CD-RW SKC 1x-4x (уже использованный)

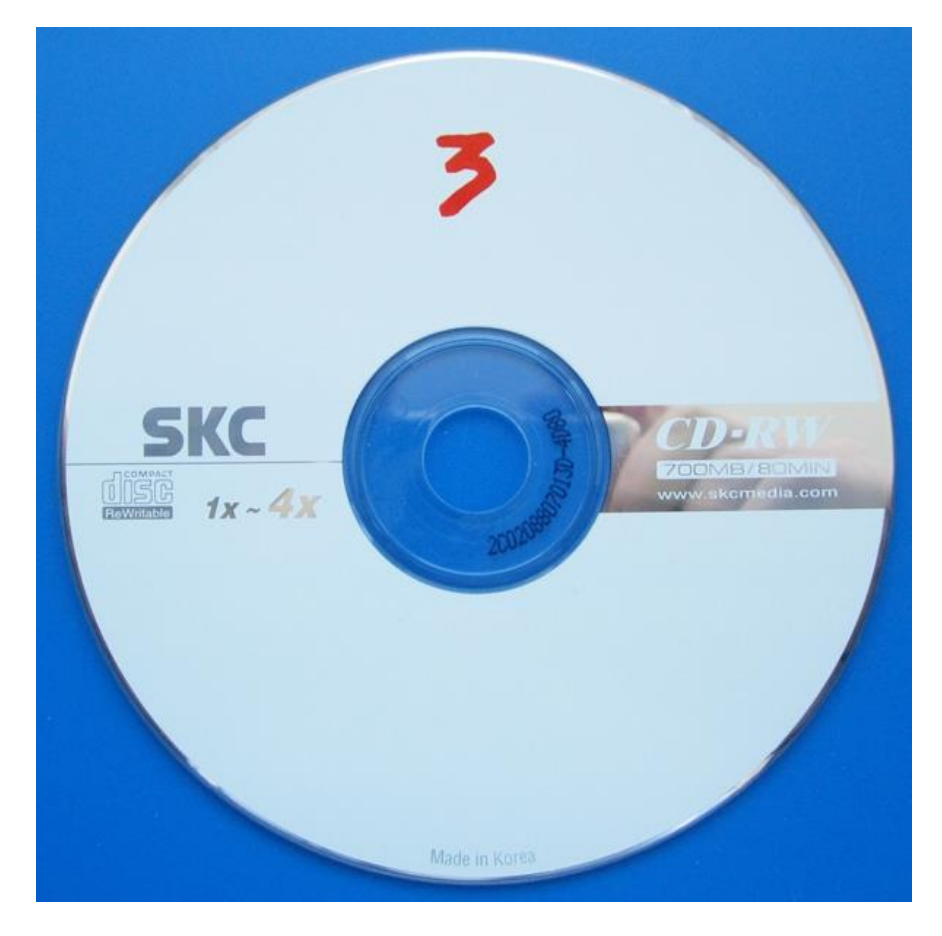

- диск CD-RW Digitex 1x-4x (новый)

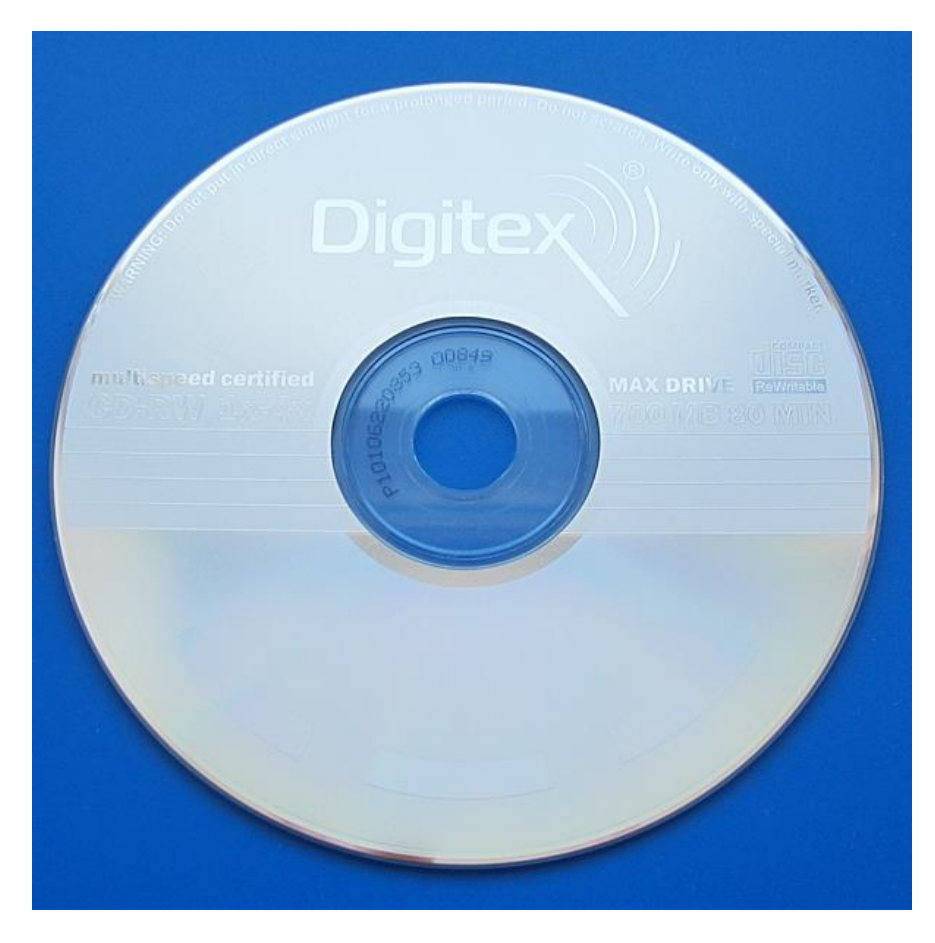

- диск CD-R OXION 52x (новый)

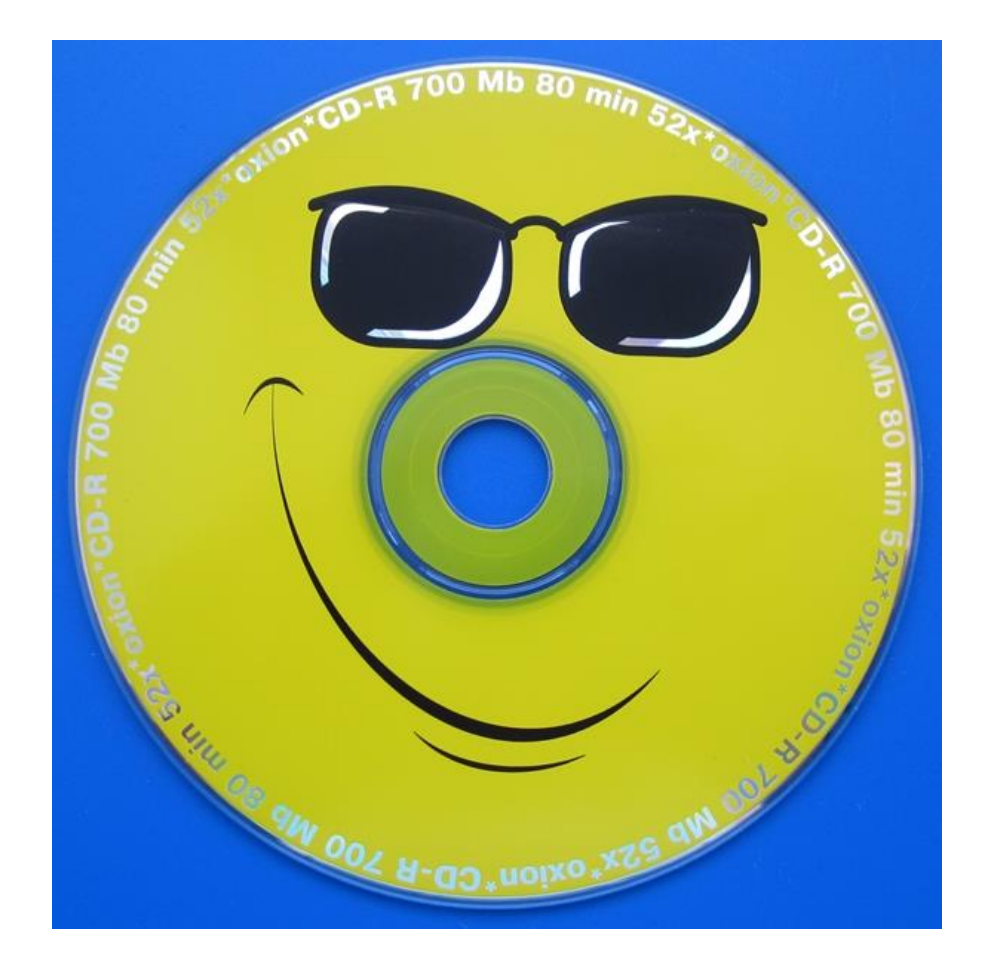

Для тестирования возможностей дисковода CD-WRITER HP-9100 были выбраны бесплатные программы:

- Утилита Nero CD-DVD Speed 4.7.7.15
- Утилита CDSlow 5.1
- Программа DeepBurner 1.9.0.128

Выясним, что показывают данные утилиты о способностях рассматриваемого устройства.

1. Для определения скорости записи воспользуемся утилитой Nero CD-DVD Speed. Первым подопытным будет CD-RW SKC с заявленной скоростью 1х-4х:

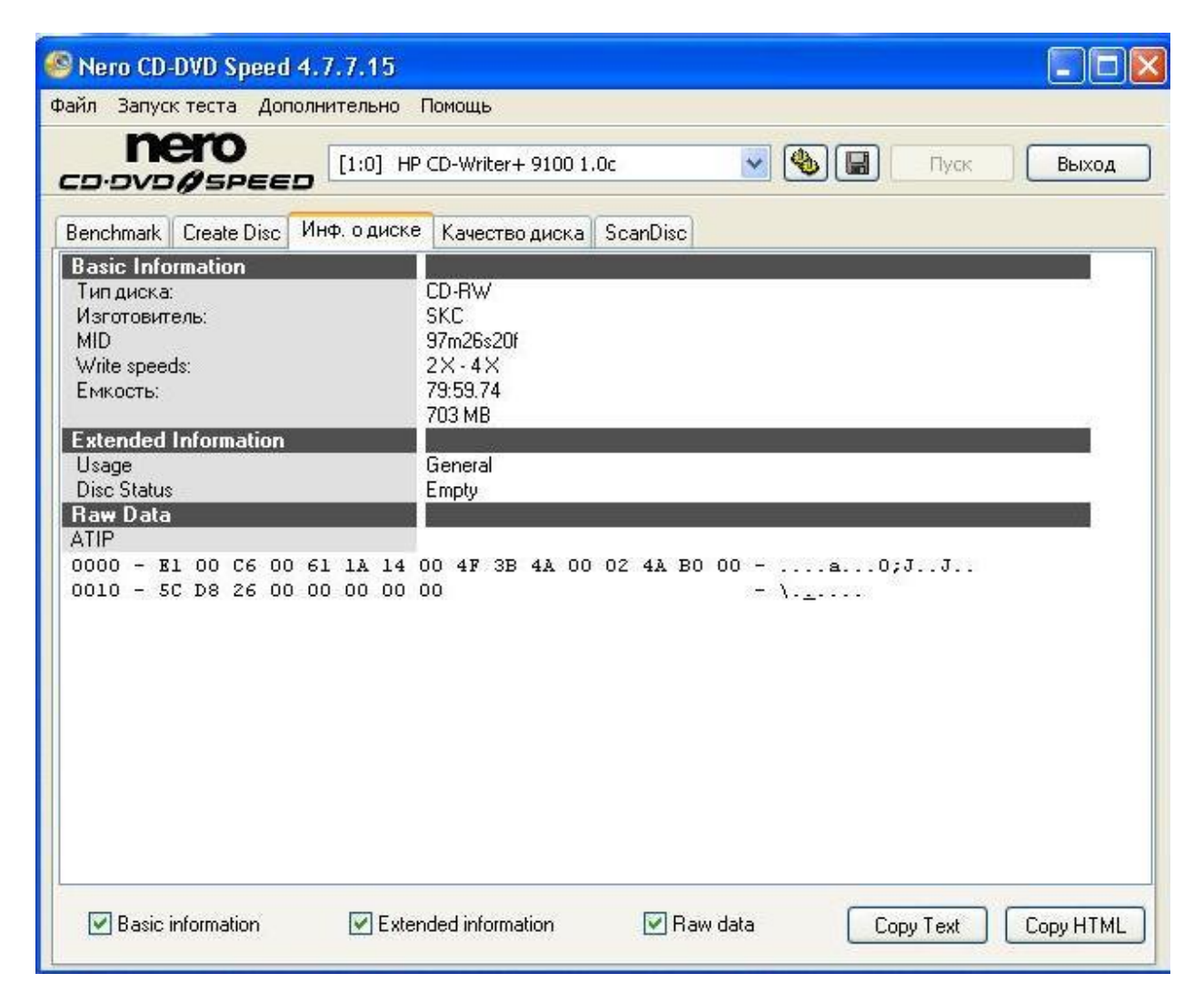

Наш дисковод поддерживает скорости 2х и 4х.

Тот же результат у диска Digitex CD-RW 1x-4x:

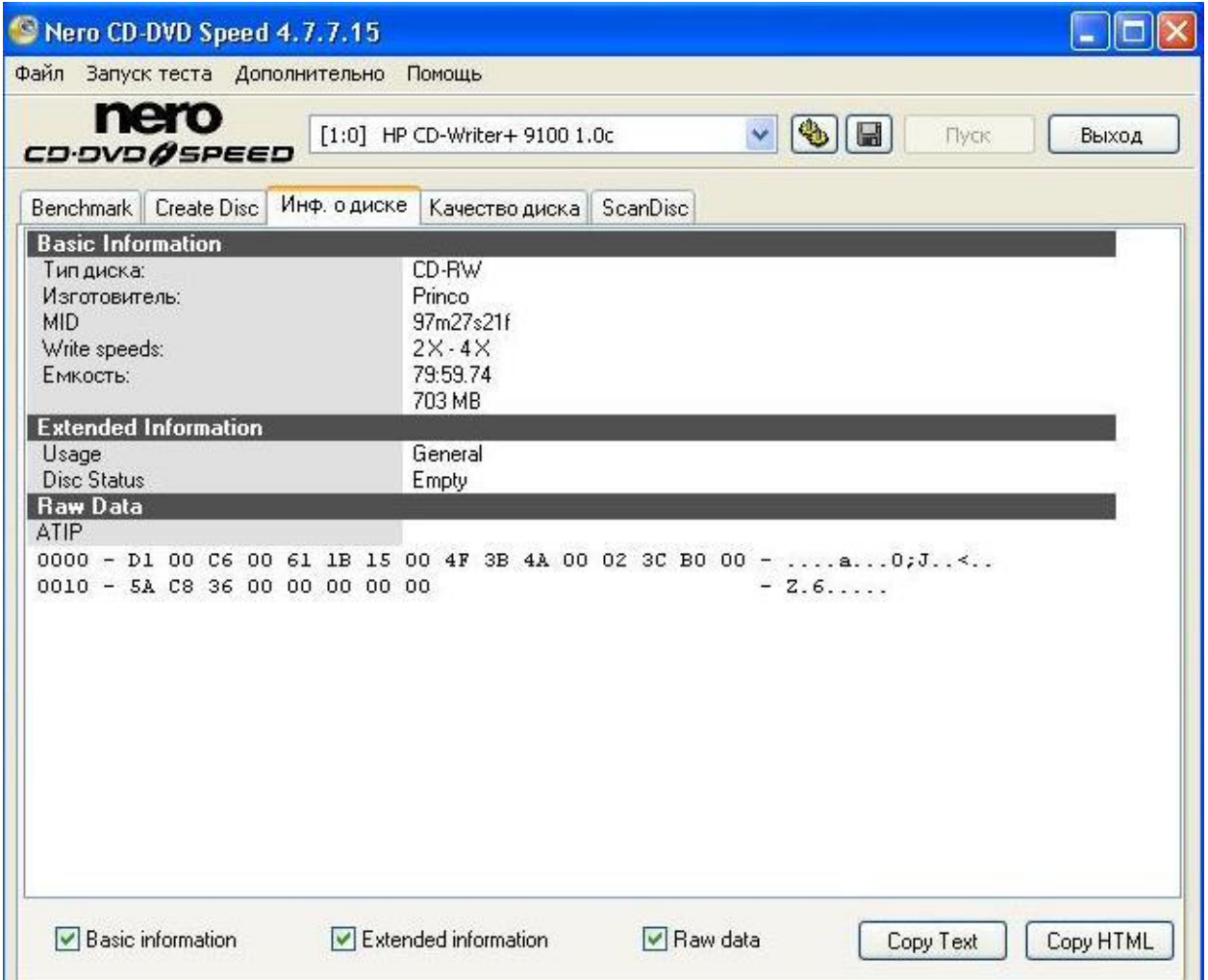

Диск OXION CD-R 700 Mb с заявленной скоростью 52х поддерживает только 1х, 2х, 4х, 8х.

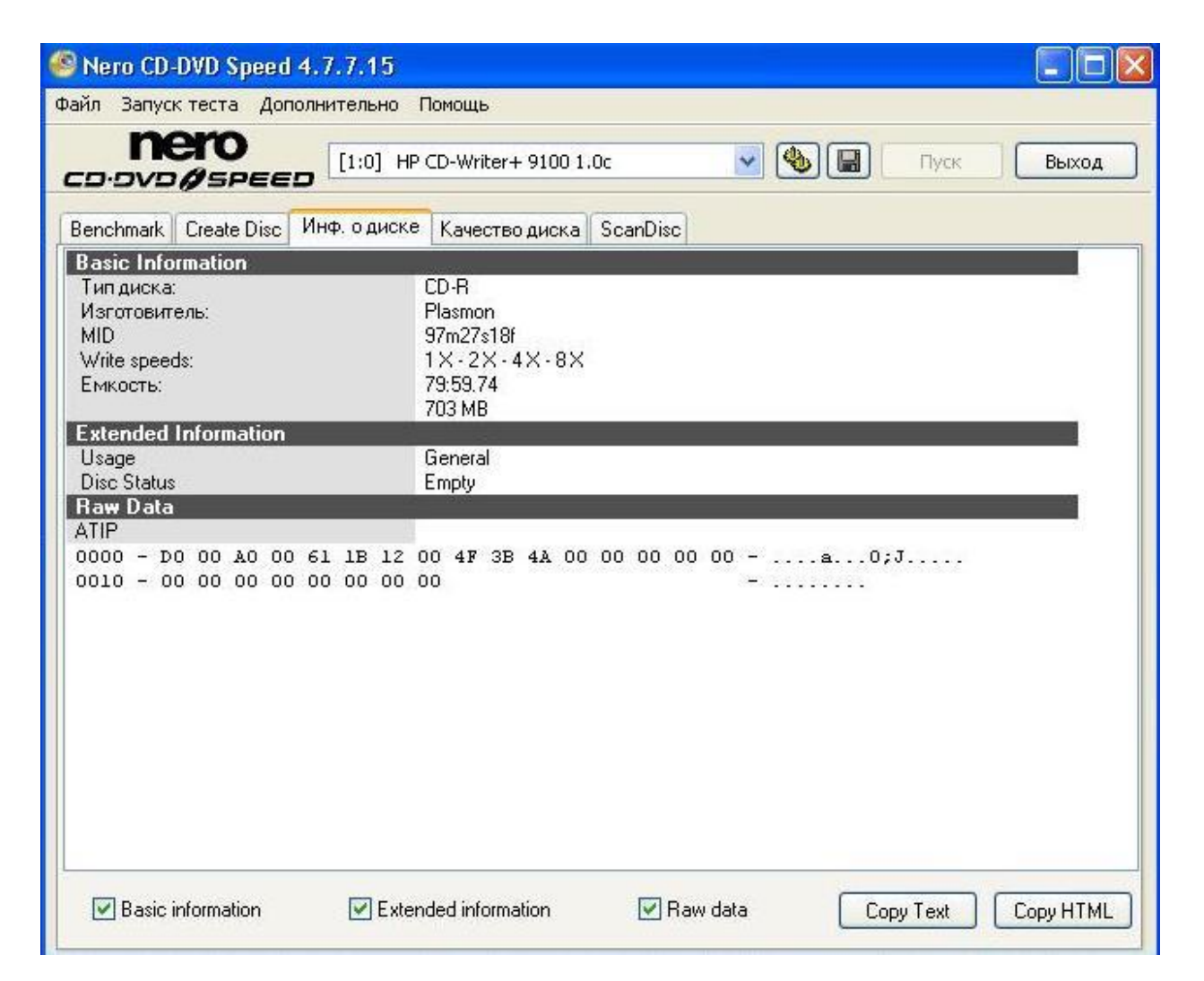

В помощь себе я привлек г-на Элтона Джона (Elton John) с его альбомом "THE ONE". Ниже представлена следующая информация:

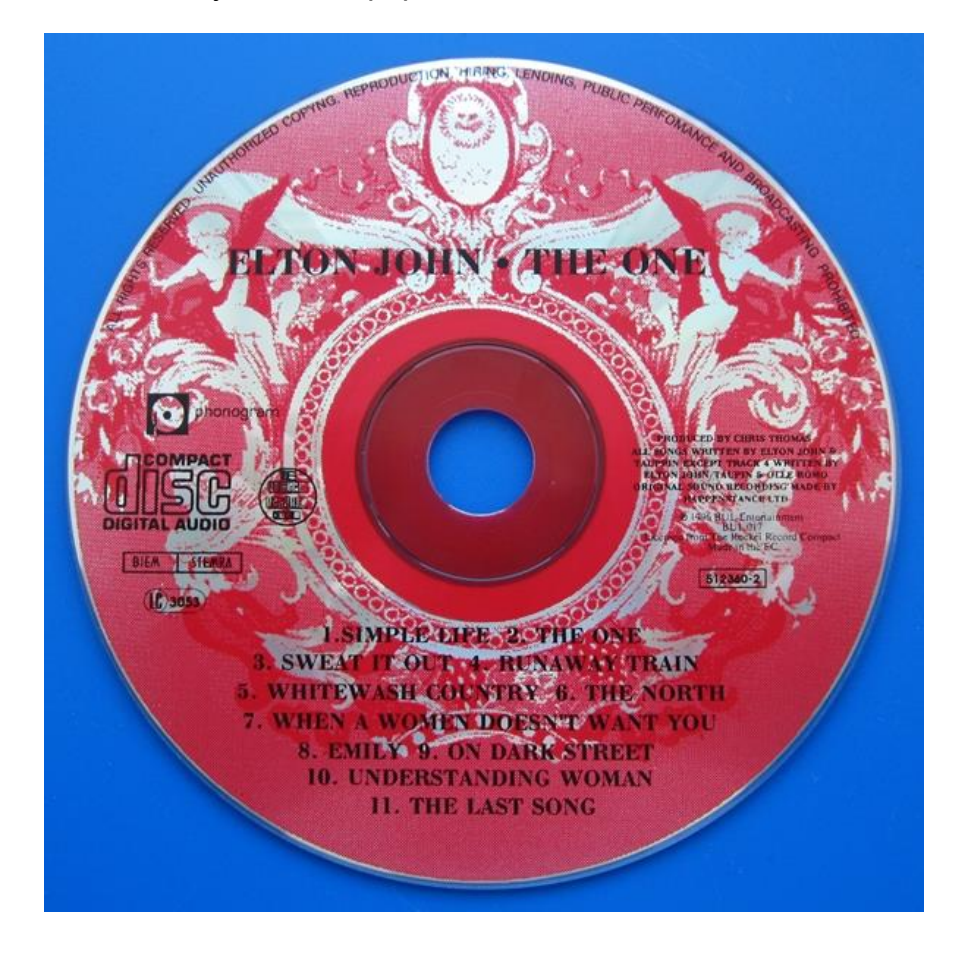

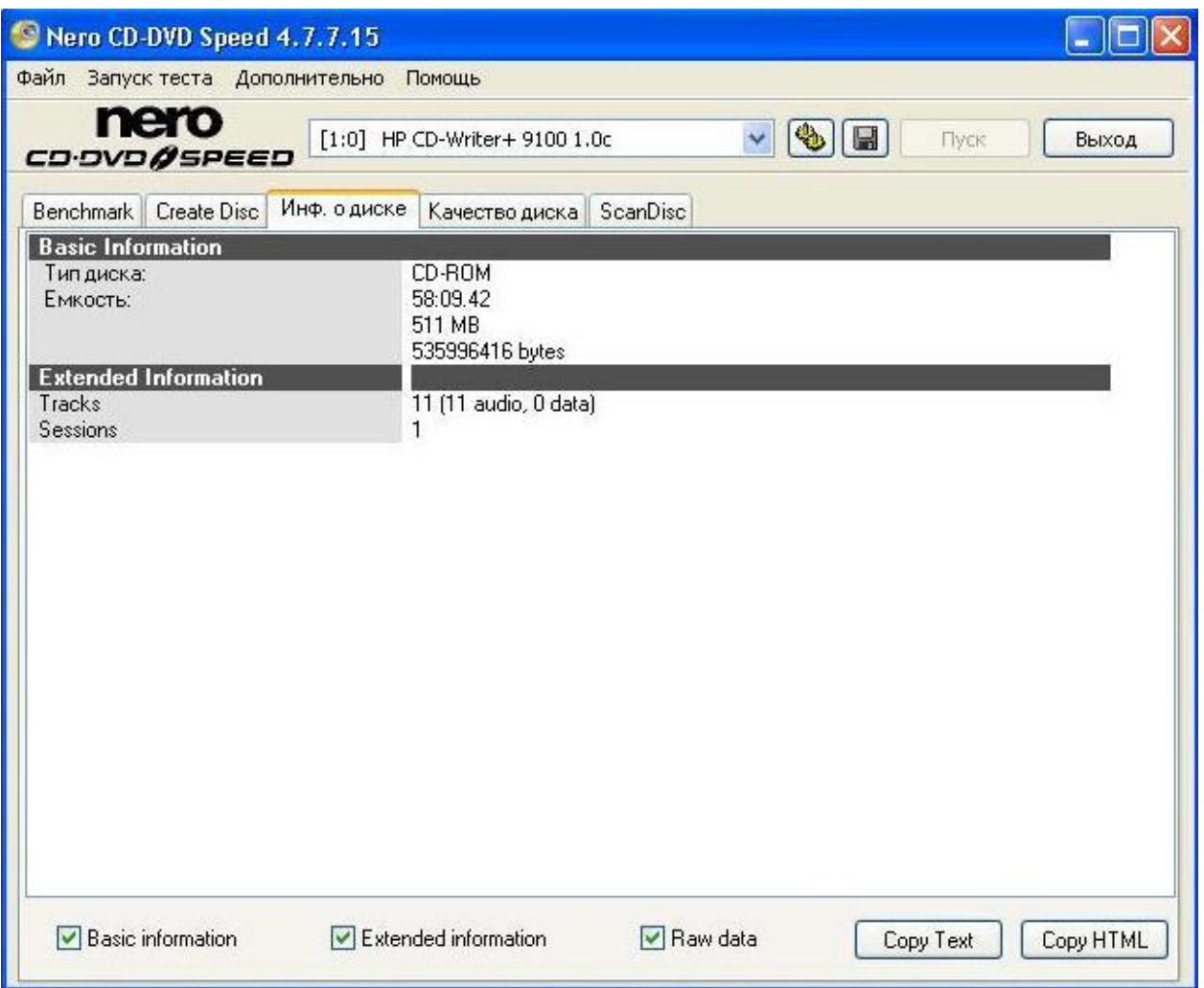

Я не буду описывать другие тесты, проведенные мной в данной программе. Думаю, что если кому-нибудь будет интересно, то самим не составит труда это сделать.

2. Утилита CDSlow позволит нам на уровне реестра Windows понизить скорость дисковода до необходимой поддерживаемой скорости.

Нажав на иконку в трее увидим, что скорость по умолчанию стоит 8х:

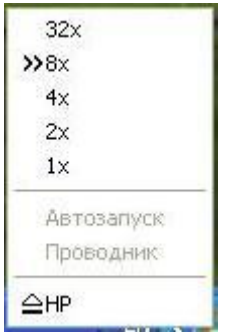

Выбрав в меню наш дисковод, увидим следующее окно:

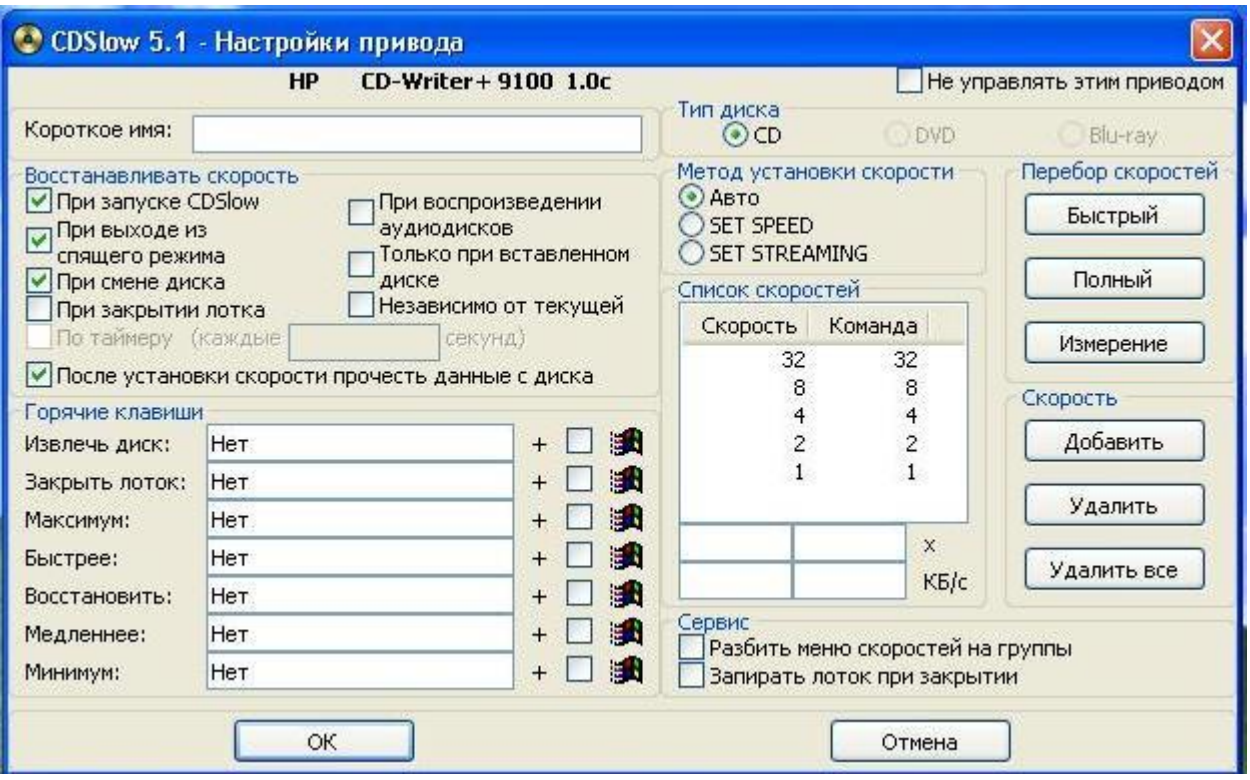

Скорости чтения – 1х, 2х, 4х, 8х, 32х.

В меню **Перебор скоростей** выберем кнопку **Полный** и увидим следующий результат:

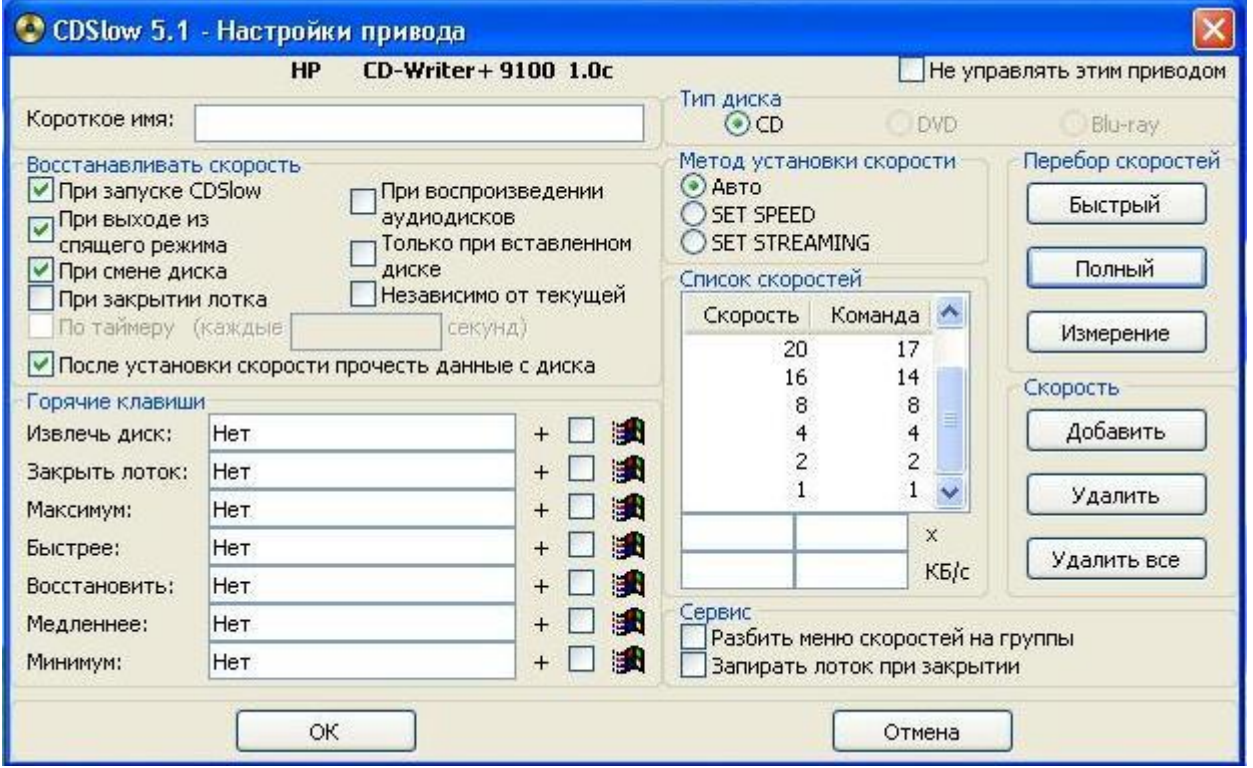

Картинку пришлось сделать второй раз, т.к. не все скорости отобразились в окне, а их стало больше:

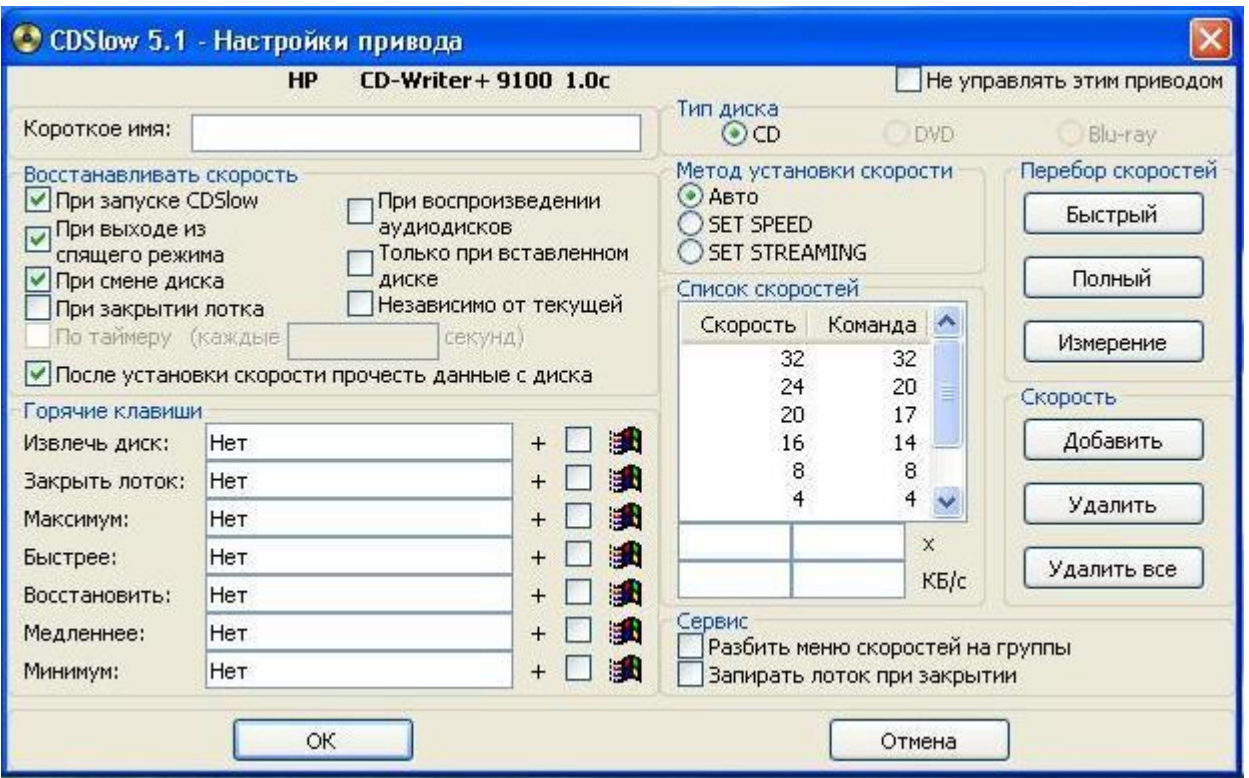

Можно принудительно установить необходимую нам скорость, например 1х:

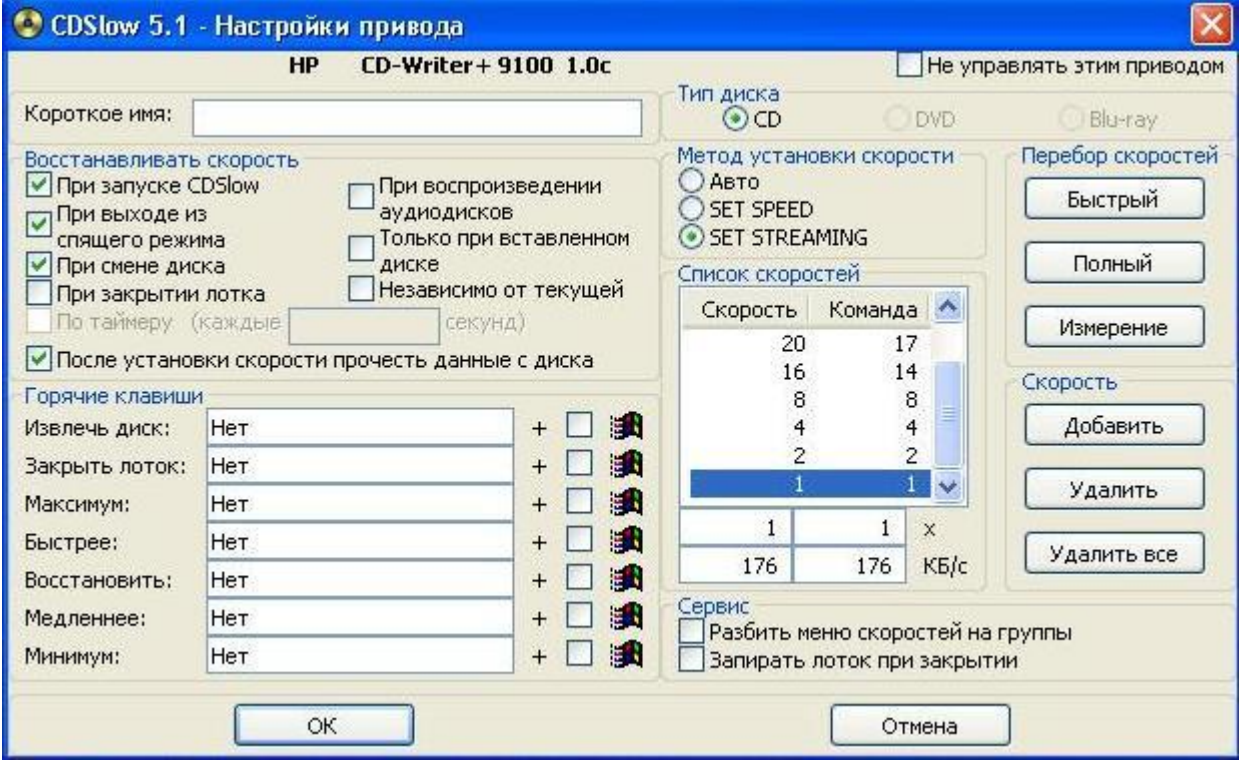

3. Программа DeepBurner произведет запись на диск CD-R OXION 52x в старой и доброй ОС Windows XP. Был подготовлен архив с 603 Mb zip-файлами. Предполагаю, что время, затраченное на запись диска, отражает скорость записи. И так, начнем.

На рисунке программа анализирует характеристики дисковода:

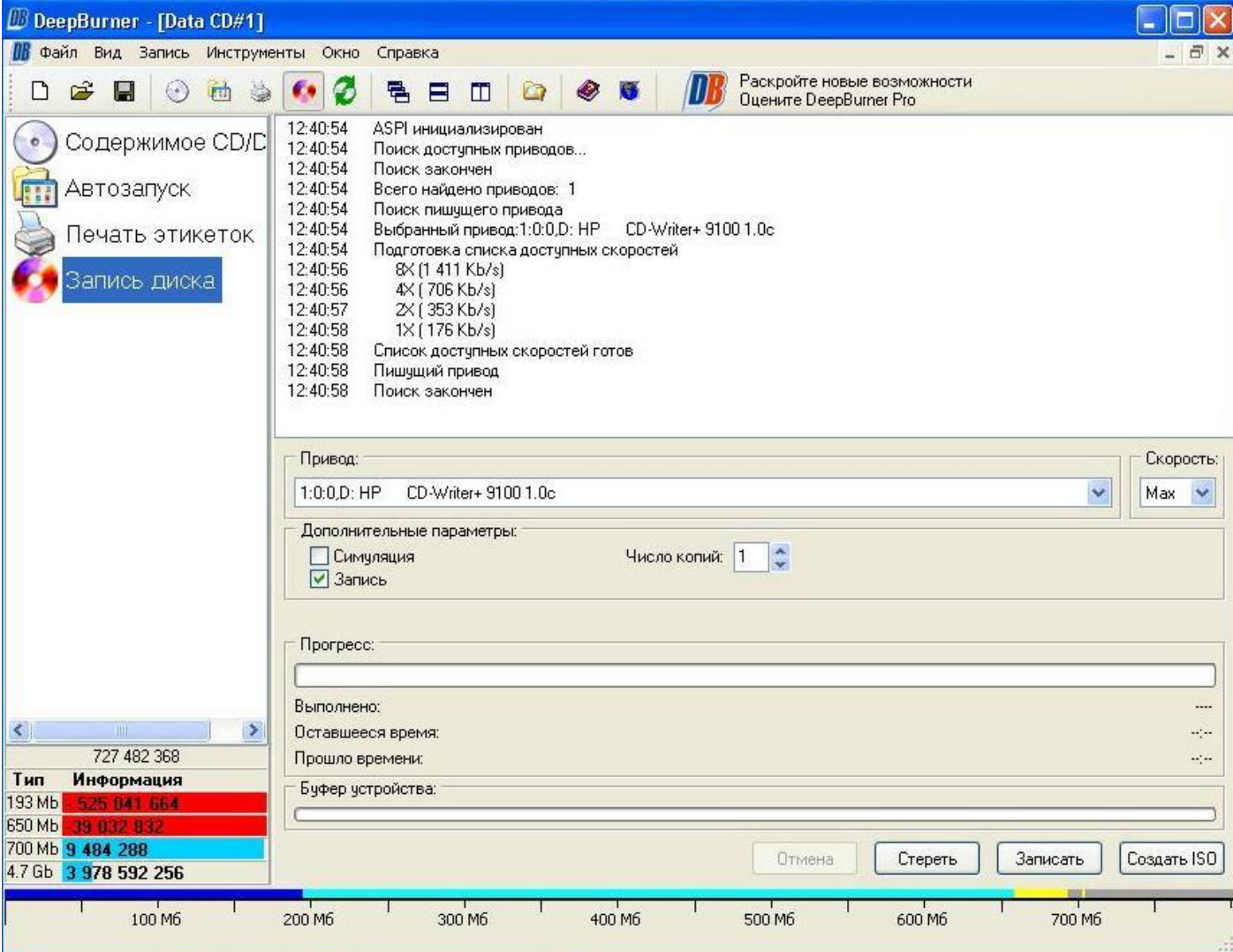

Выбираем минимальную скорость 1х:

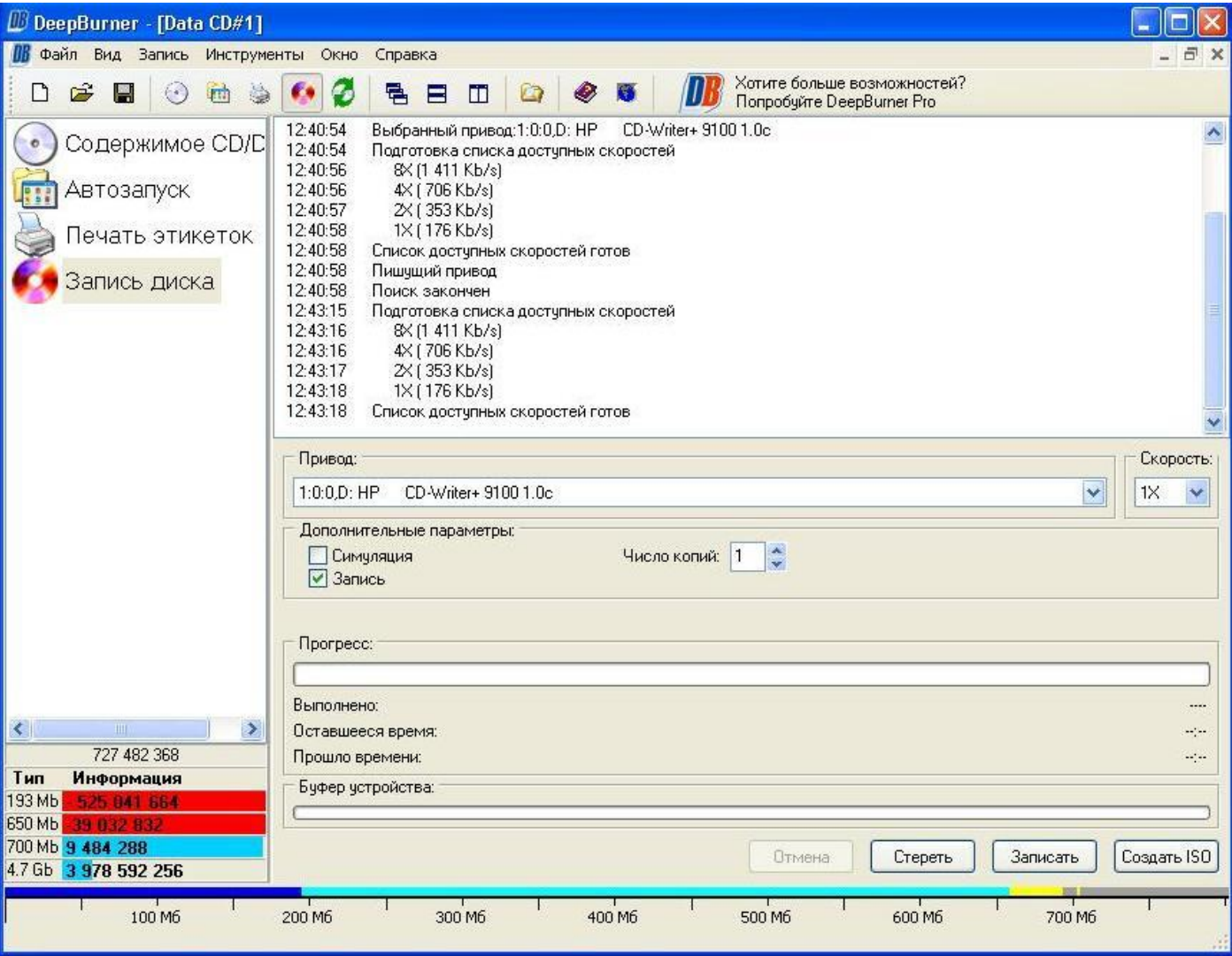

Начало записи на скорости 1х:

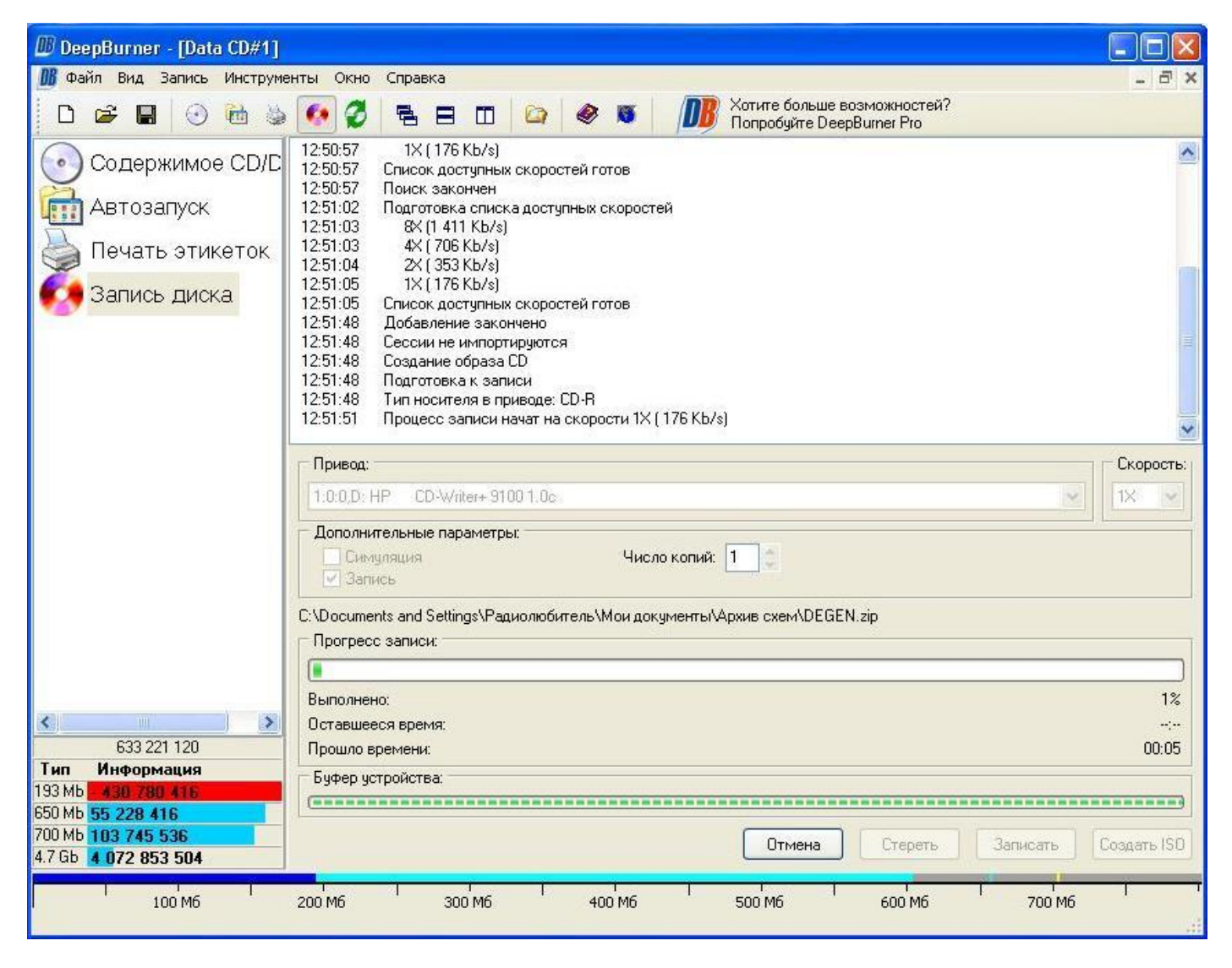

А через 40 секунд вылетает ошибка и извлекается диск:

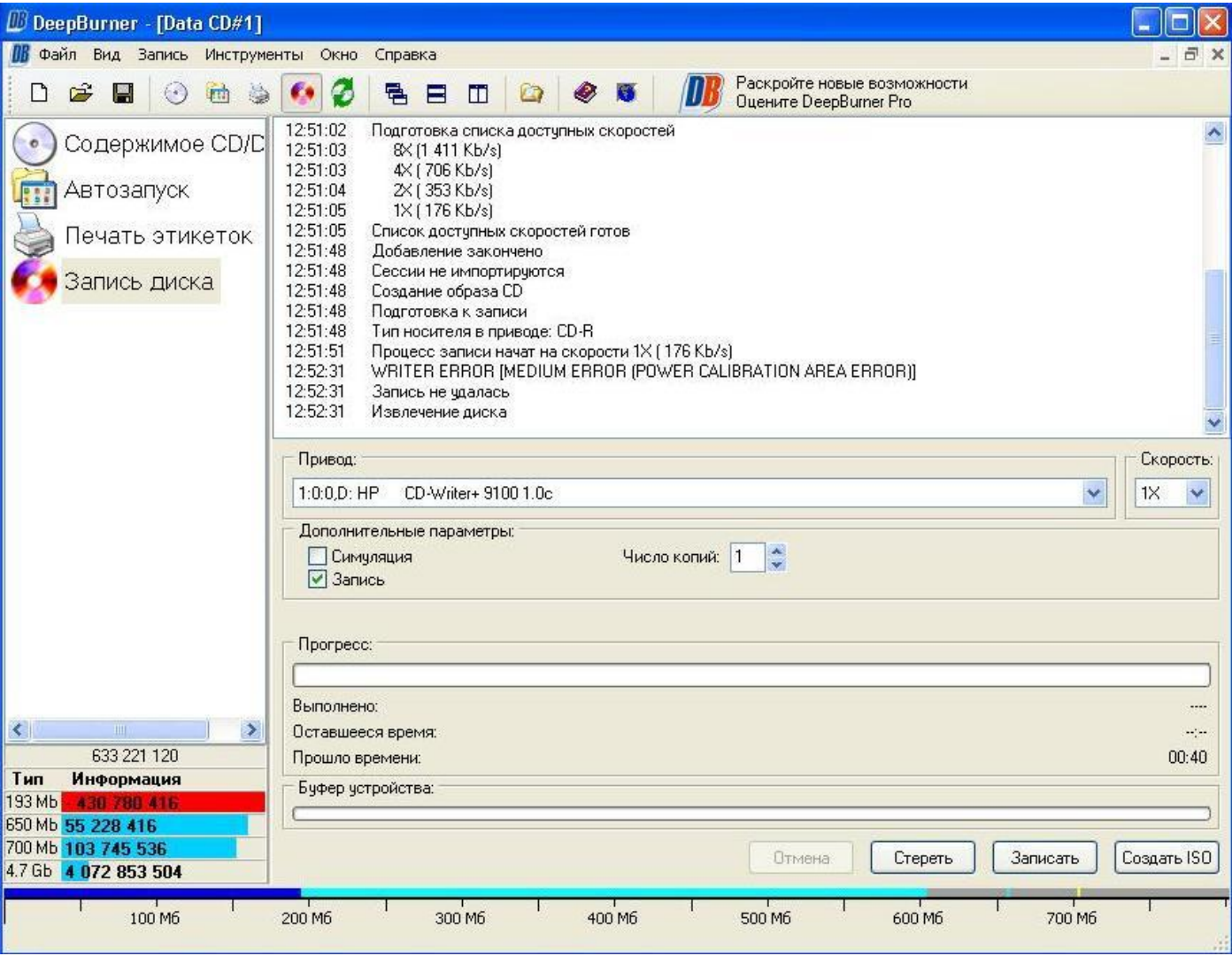

## Что-то пошло не так. Вылетела ошибка - **MEDIUM ERROR (POWER**

**CALIBRATION AREA ERROR).** В Интернет пишут, что не хватает мощности лазера для записи на диск и советуют поменять диск, прошивку и т.п. Но вопрос решается положительно во многих случаях чисткой головки ватным тампоном смоченным спиртом (одеколоном), а лучше специальным средством.

Т.к. дисковод имеет заводские и продавца пломбы, я не стал проводить процедуру чистки, а сменил скорость на 2х. Специального диска для чистки головок дисковода у меня тоже нет. И запись началась:

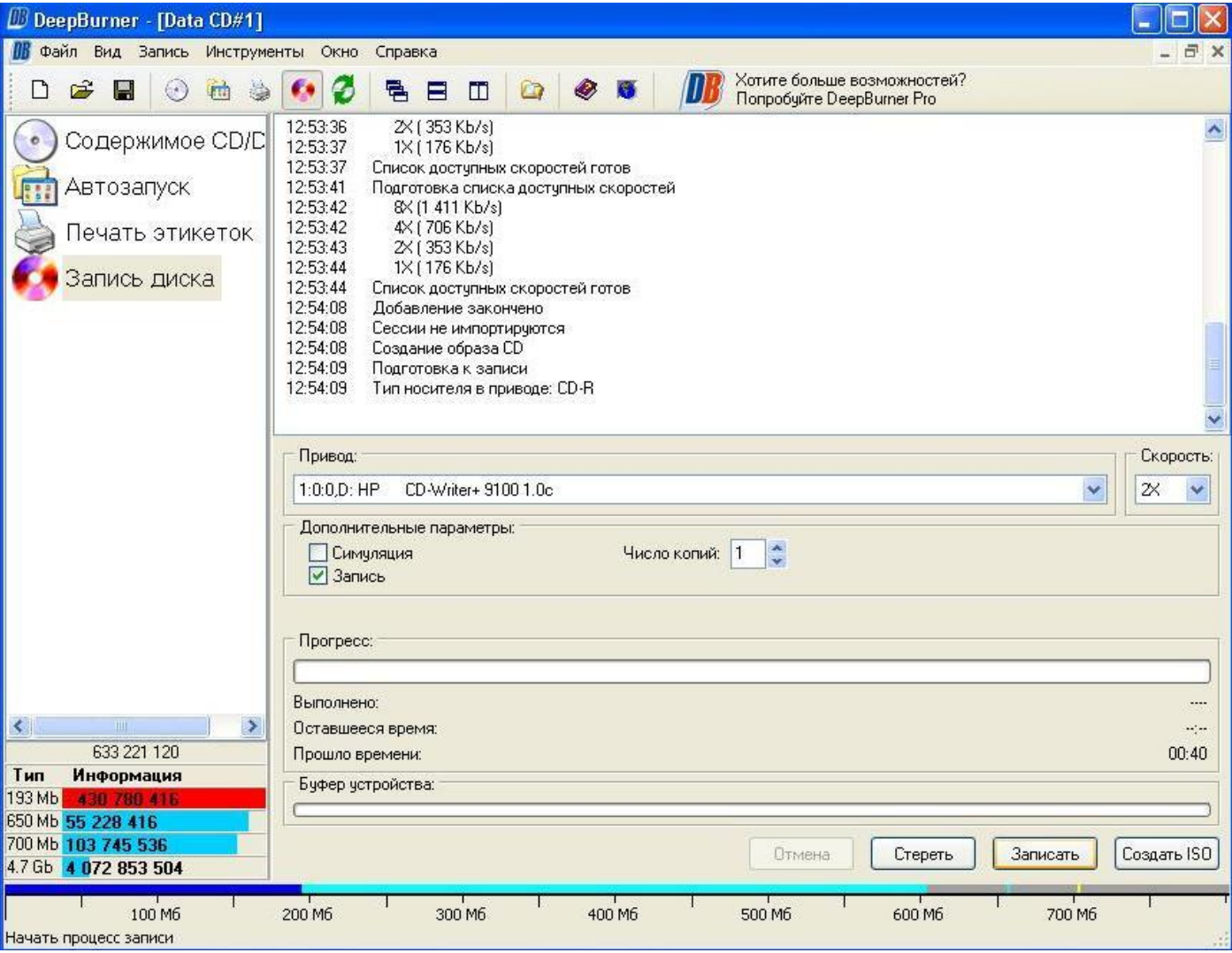

5 минут записи:

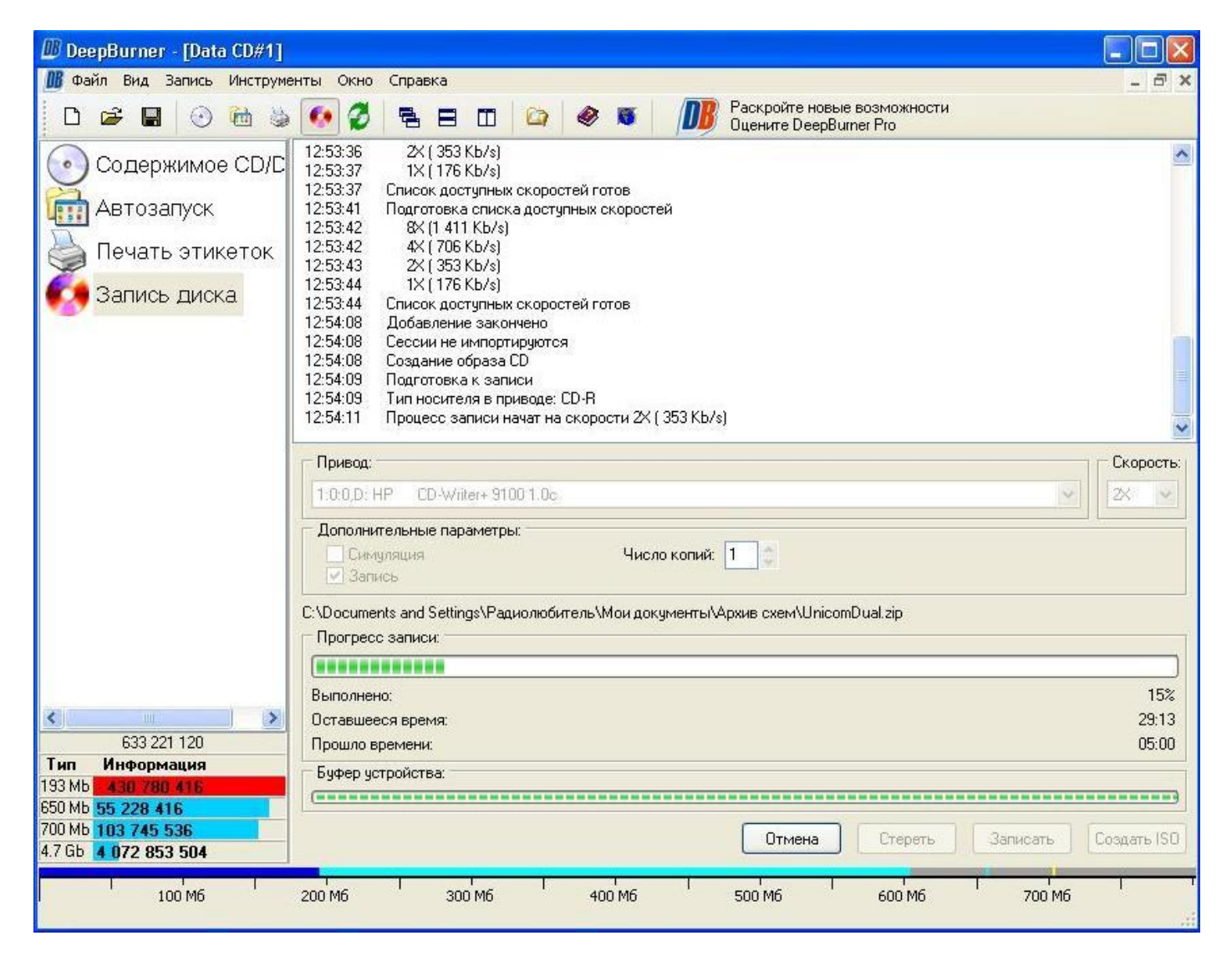

10 минут пишет:

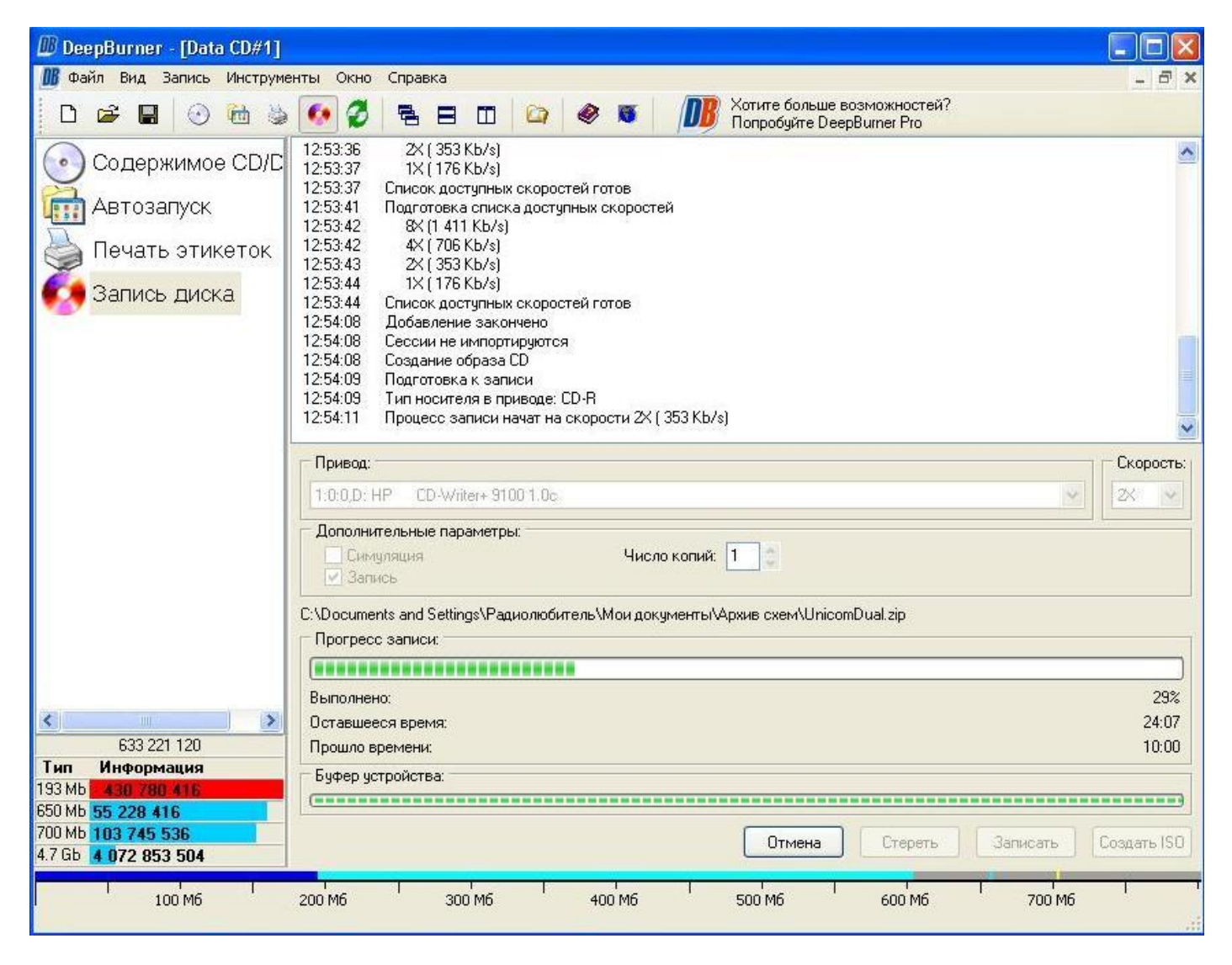

15 минут продолжает писать:

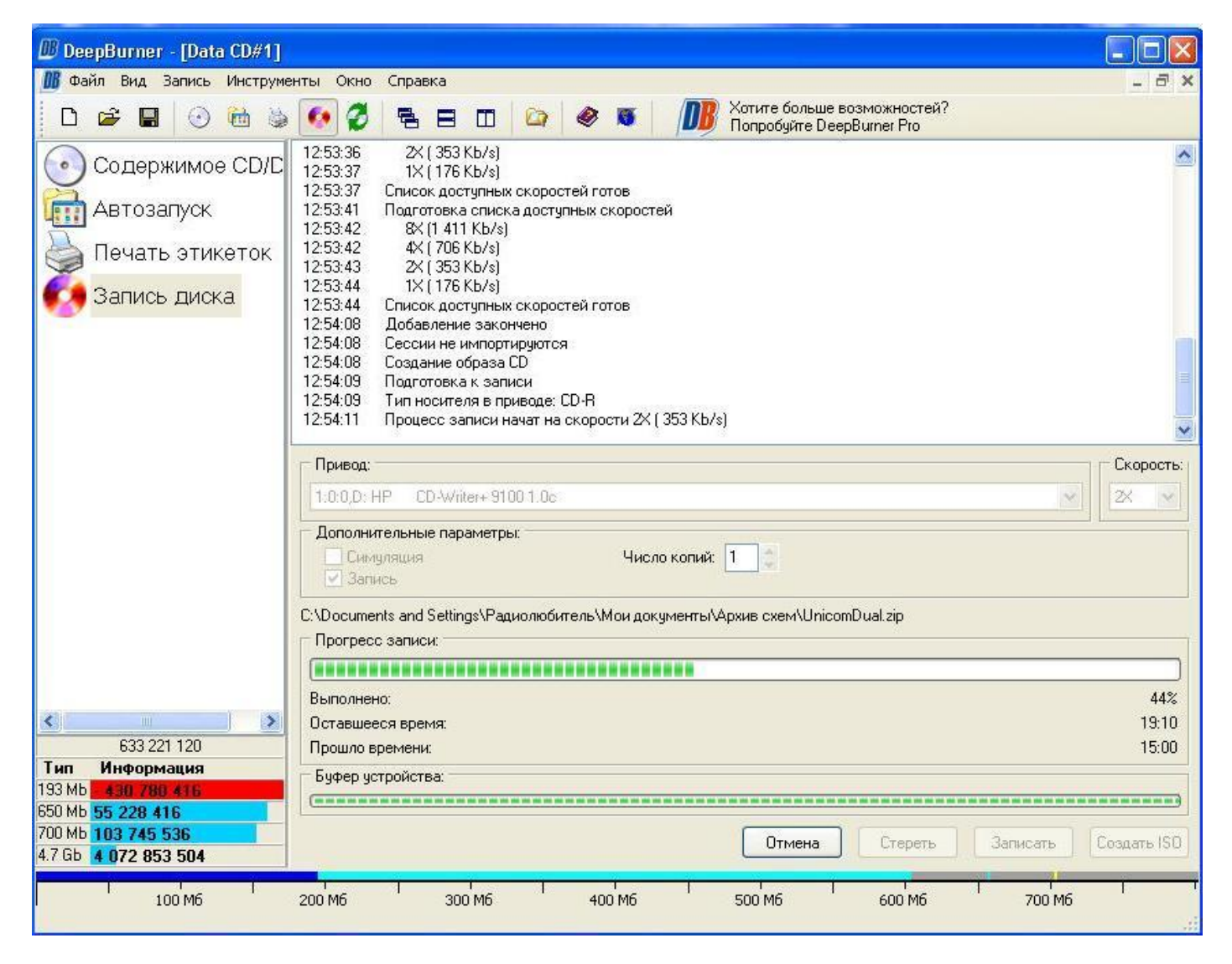

20 минут, а конца и края нет:

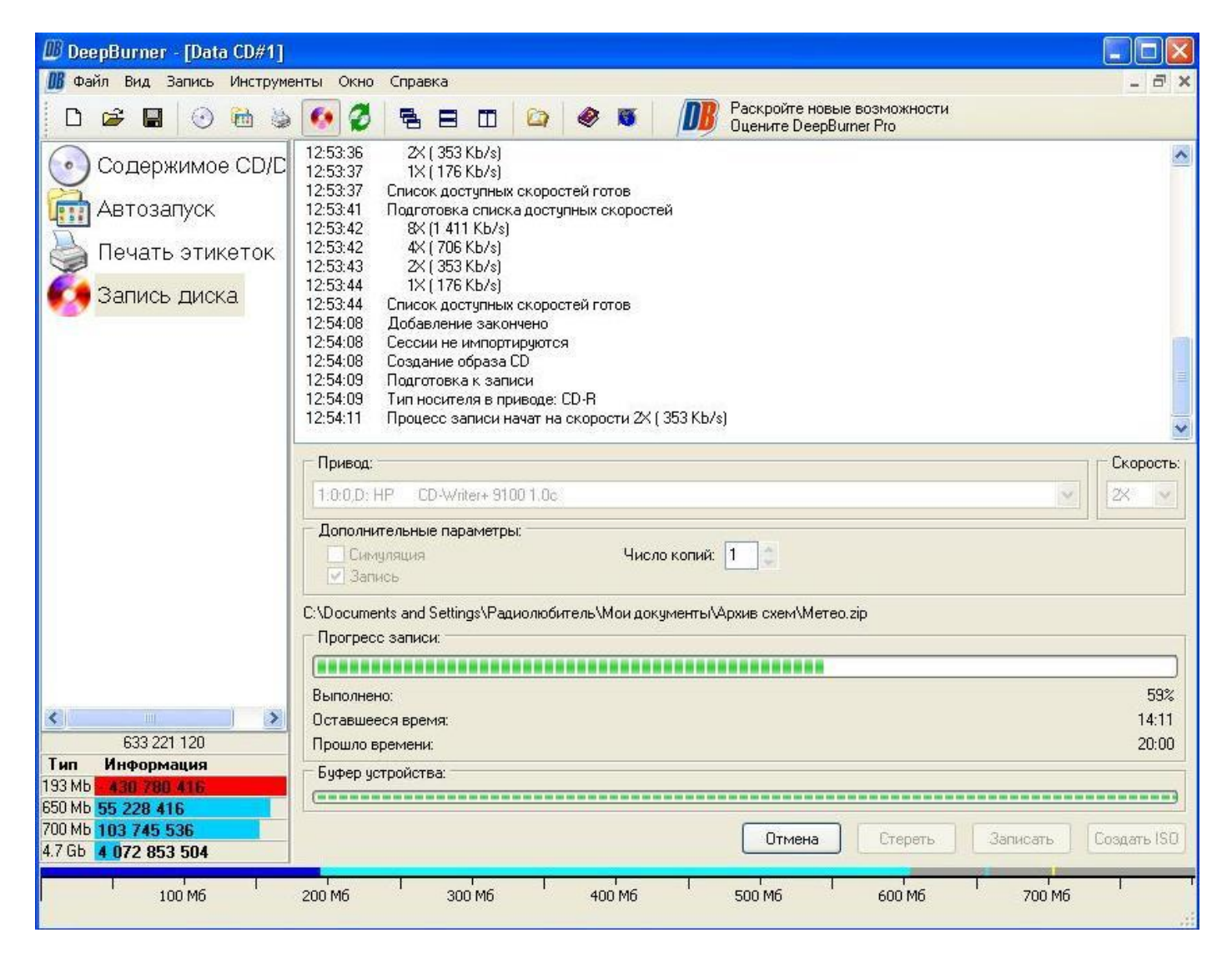

25 минут:

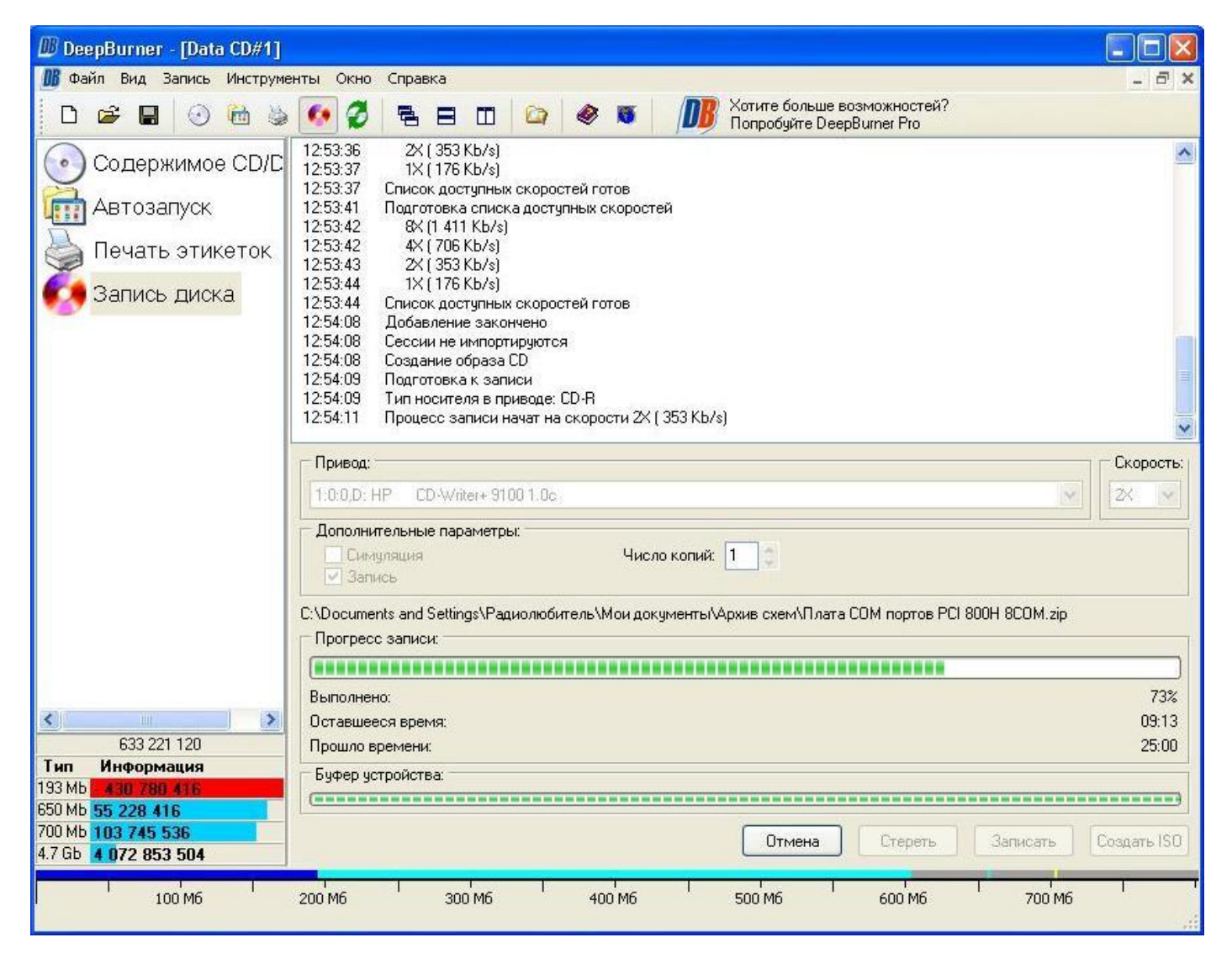

30 минут, приближается завершение:

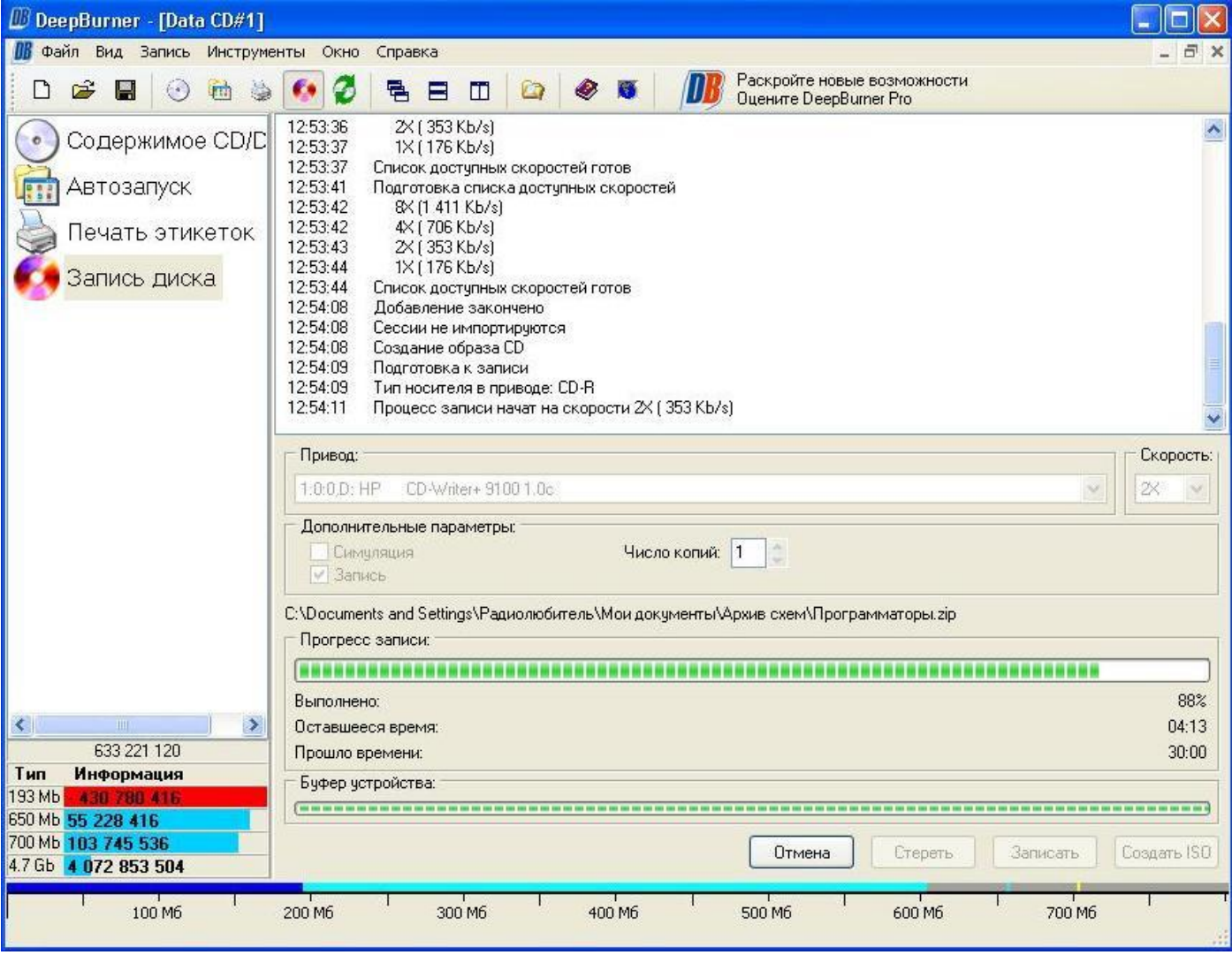

Ну и, на конец, на 36 минуте и 36 секунде выбрасывает диск. Запись завершена:

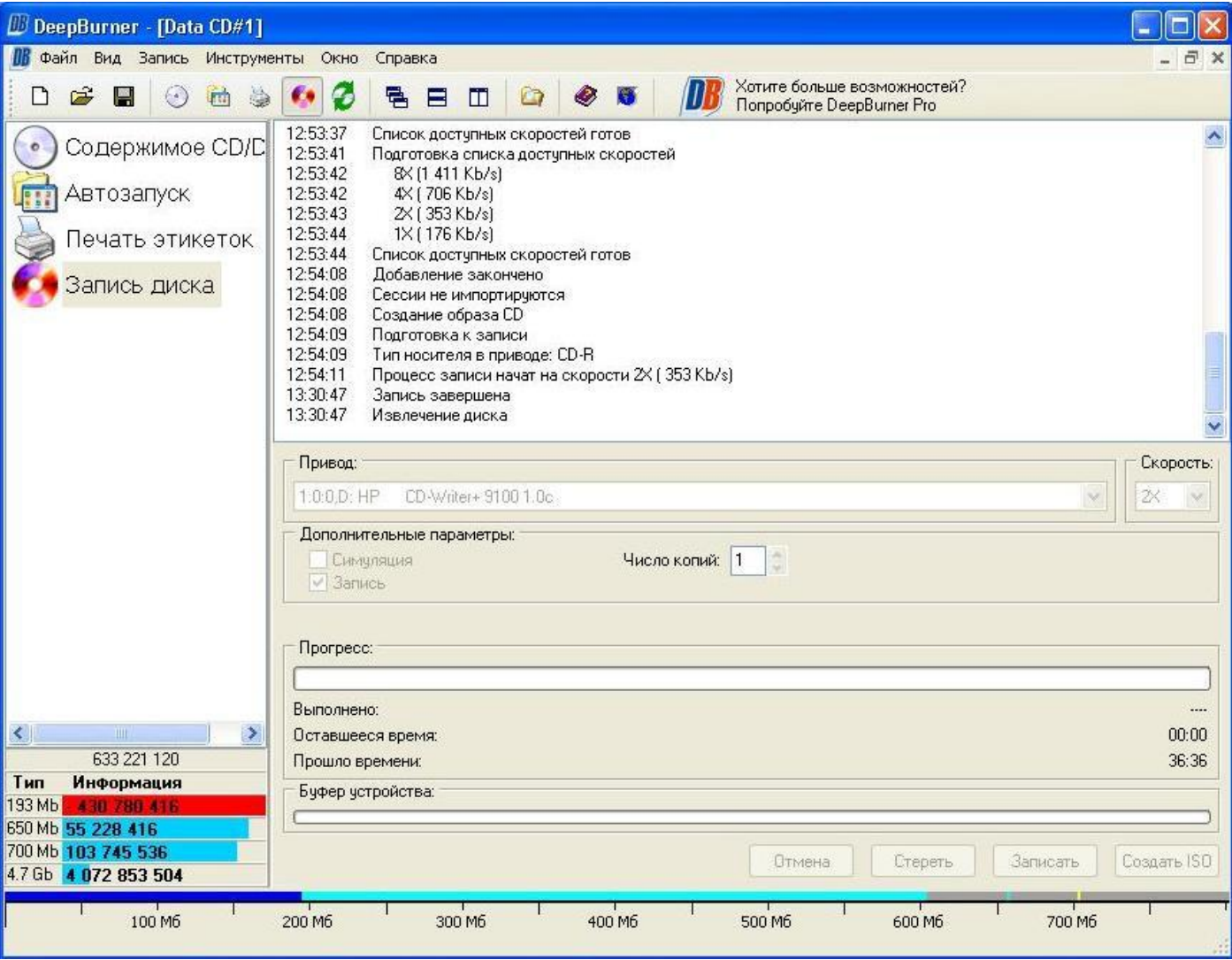

Каких-то 603 Mb писал 36 минут! А что если бы он завелся на скорости 1х?

Кстати, я не стал ограничивать утилитой CDSlow скорость дисковода.

Остальные диски я даже и рассматривать не стал на предмет записи!

Вот этот Красавец-дисковод, который не посрамил своих коллег по статусу одного из самых **МЕДЛЕННЫХ дисководов**, которых можно найти в 2020 году:

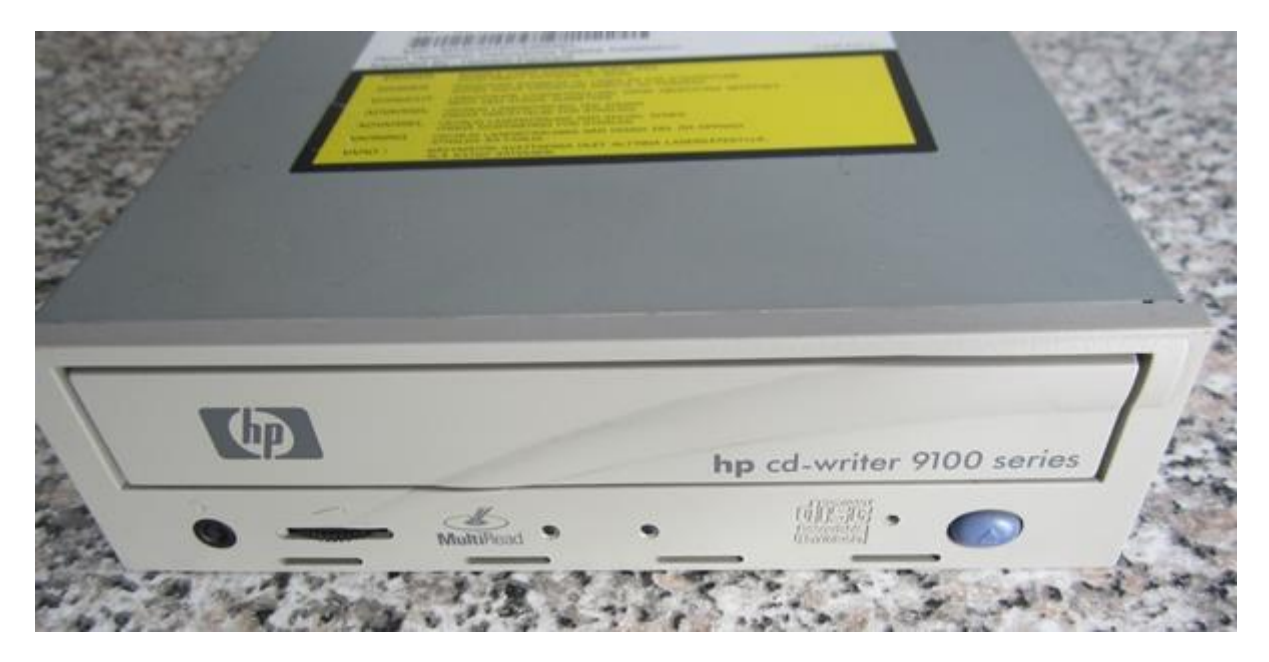

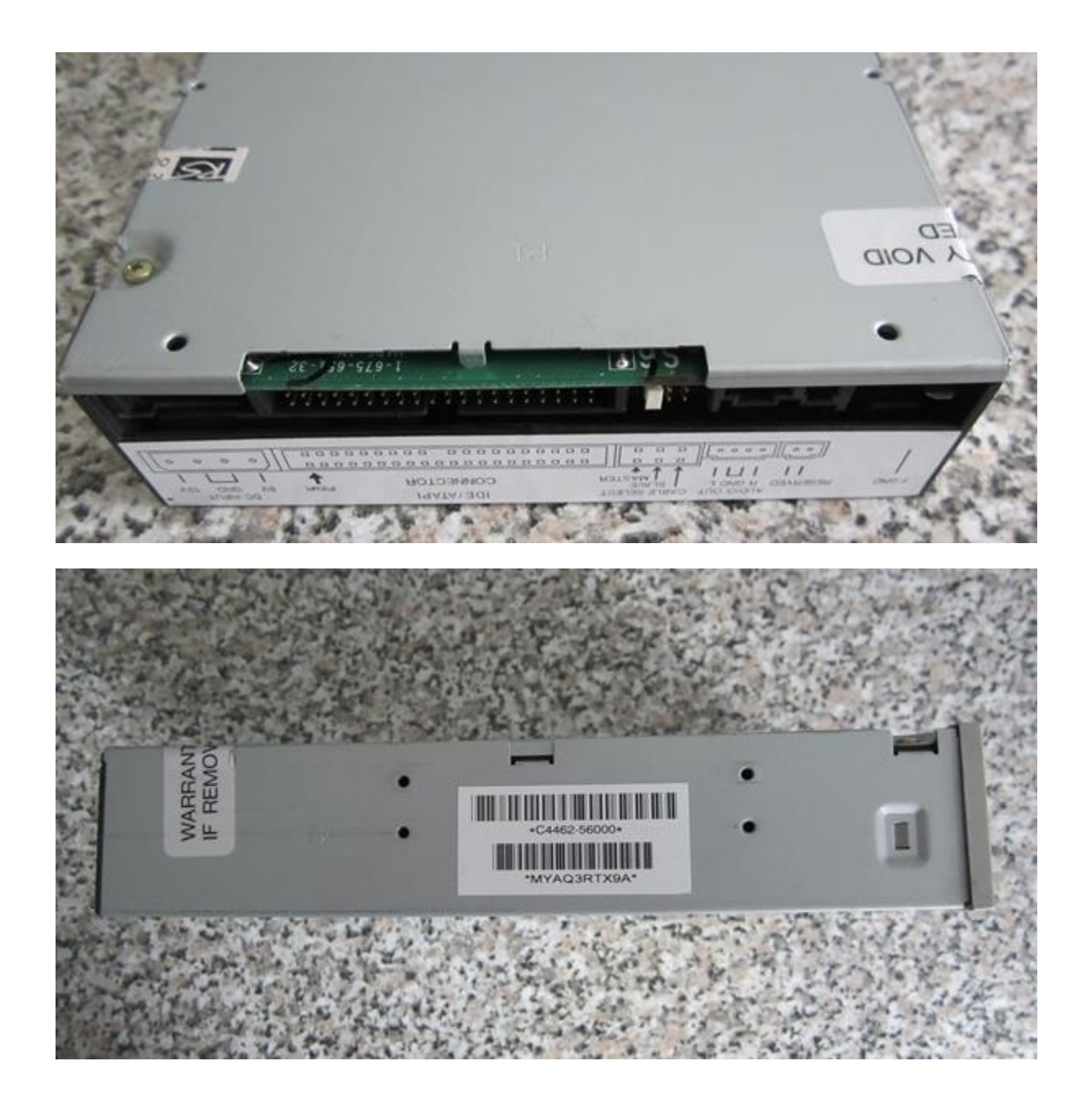

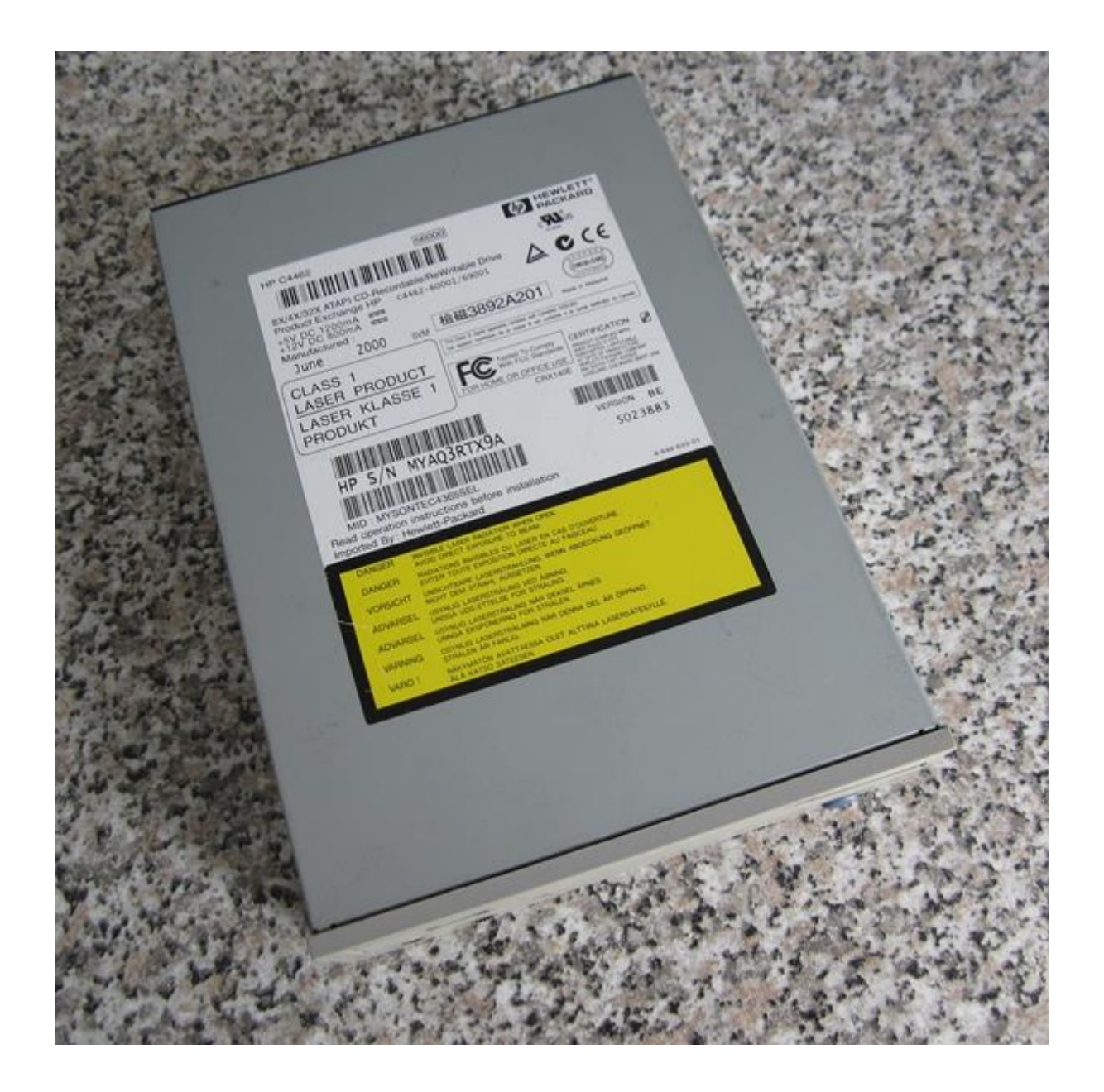

Вывод:

Пишущий дисковод **CD-WRITER HEWLETT PACKARD 9100 (HP C4462)** отлично справился с поставленной перед ним задачей производить запись на минимальной скорости записи. Особенно эта процедура является ценной для записи музыкальных фонограмм.

Списка литературы не будет, т.к. Гугл (Google) рулит!